### データ入稿仕様詳細

#### ※お手数ですが下記全項目チェックのうえ、入稿の際には必ず掲載データ、 出力見本、仕様書をセットにしてお送りください

・写真やベタの部分は枠より**1mm以上内側**へ離してください。 サービス券等、切り取り用途があるものはOKです。(図1参照) (全面・題字横広告は除く)

・広告枠の加工は出来ません。

ちいき新聞専用台紙にて作成をお願い致します。

(全面広告の場合のみ、枠の加工はOKです)

・広告内に罫線を使用する場合の線の設定は0.3pt以上でお願い致します。 0.3pt

・枠内への総塗りはしないでください。(図2参照) ベタや写真(グラデーションも含む)などの  **塗り部分面積は50%以内**で作成する。

(全面・題字横広告の場合のみ、50%以上でもOKです)

・広告内の文字の大きさは**6pt以上**で作成する。

・広告内の地図の文字の大きさは**最低4pt以上**で作成する。

・必ず**文字はアウトライン**してください。

・墨(黒)ベースで作成してください。 (全体的な文章の文字の色)

・全3段未満の広告内に求人募集を掲載する場合は、**6**袱**以内**に収めて下さい。 ・求人1枠の広告には写真は入れられません。(社名などロゴは可能)※求人2枠にはPH1点までOK。 ・カスタムカラーを使用した場合は最終的にメニューバーのフィルタより「カラー」→「CMYKに変換」を行ってください。

**●イラストレーターデータの保存方法(三枚目の作成用台紙についてを参照して下さい)** 

- 
- 
- 
- ・Illustratorに画像(写真)を配置する場合は、極力写真データはリンクではなく埋め込みを行って下さい。
	-

- 
- 

## **ちいき新聞広告作成について**

#### **●当社広告の作成方法について**

○広告作成時の注意事項

#### **●画像データの保存方法(写真をリンクする場合)**

※作成していただいた広告を当社広告禁則基準により、修正していただく場合がございますのであらかじめご了承下さい。 ※その他掲載内容に関しては当社規定に準じさせていただきますのでご了承の程、よろしくお願い致します。 ※尚、ご不明な点がございましたら、当社担当者( )までご連絡ください。

Photoshop保存方法

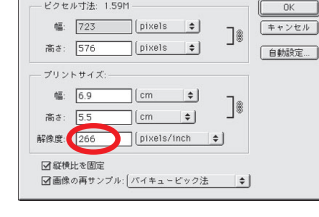

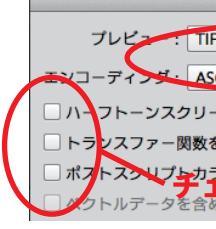

・スキャン解像度は最終的に原寸で配置した時に解像度266pixels/inch以上確保できる事を前提にスキャンしてください。 ・画像データはCMYKモードでお願い致します。

・画像データの保存方法はEPSでプレビューは『TIFF(8bit/pixels)』エンコーディングは『ASCII85』でお願い致します。

・掲載するサイズの作成用台紙を必ず使用して下さい。

・イラストレーター保存時のバージョンはCCまで対応可能です。

図2

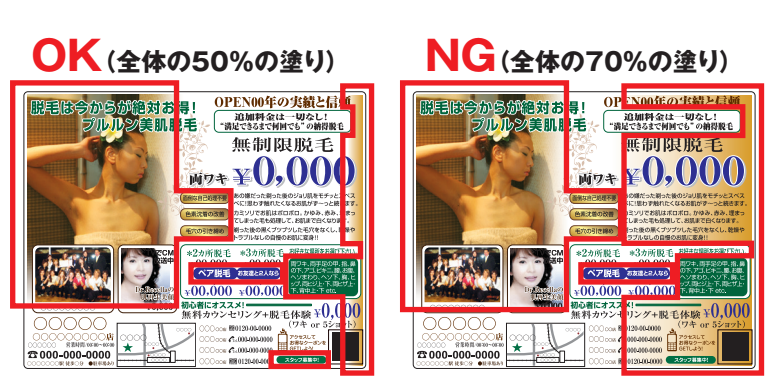

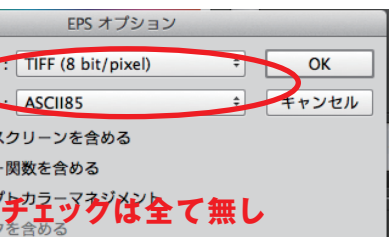

- 
- 

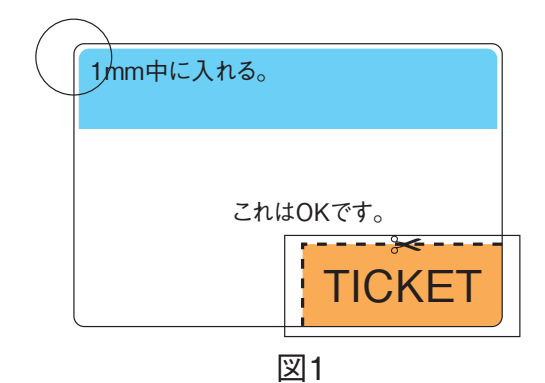

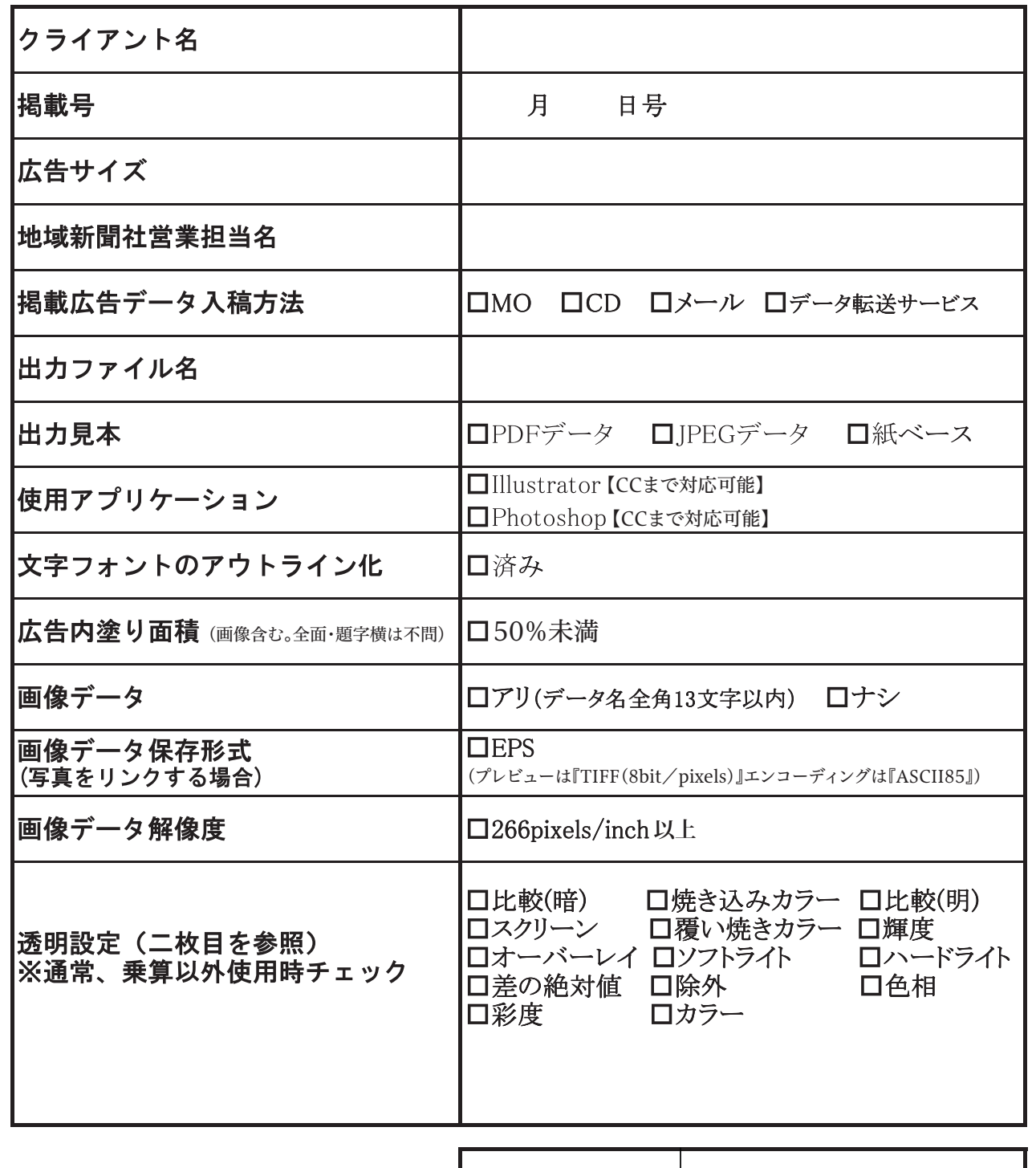

署名欄 印

ドロップシャドウ・光彩機能を使用する際は、描画モードの設定に 注意をお願いします。(以下参照)

# 描画モード

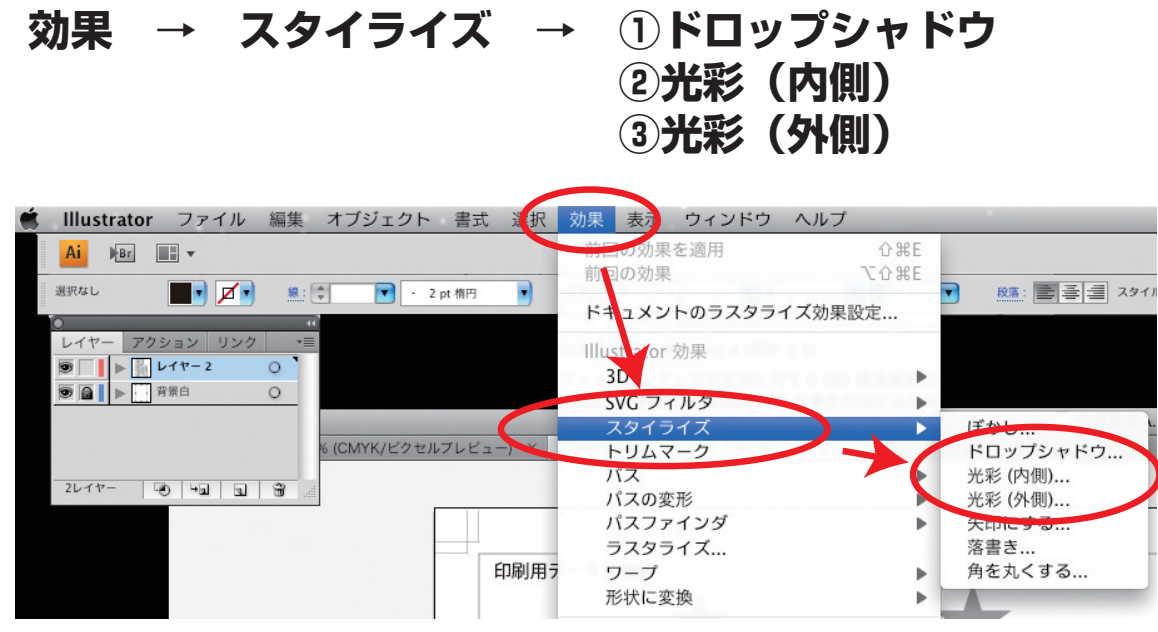

**通常・乗算以外は印刷時に 色が変わったり、消えて しまう恐れがあります**

## スクリーン・オーバーレイ については 背景に色を重ねることで 使用可能

### **①ドロップシャドウ**

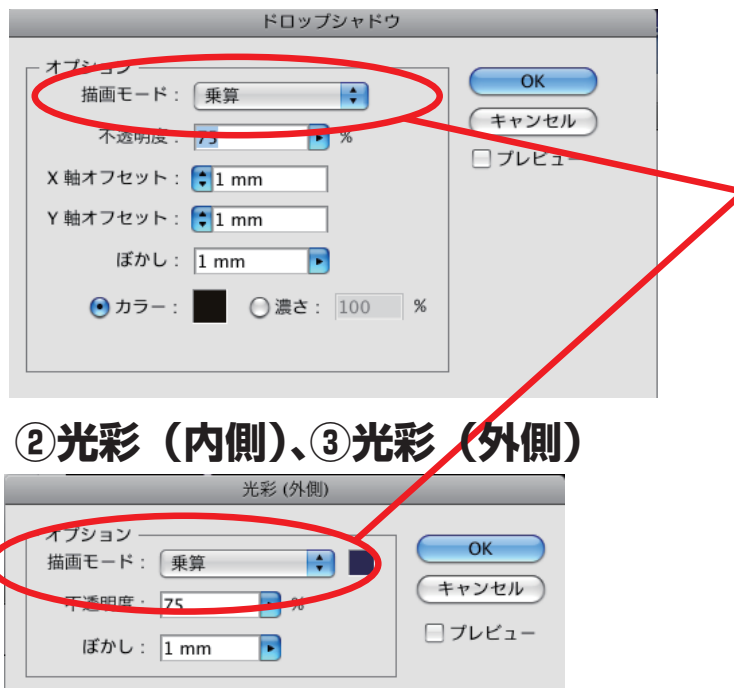

透明ウインドウ内の設定で以下の点の注意をお願いします。

**通常・乗算以外の設定**にした場合は**チェックシートの項目にチェックを入れて下さい。**

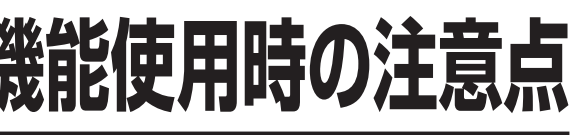

# **透明ウインドウ設定について**

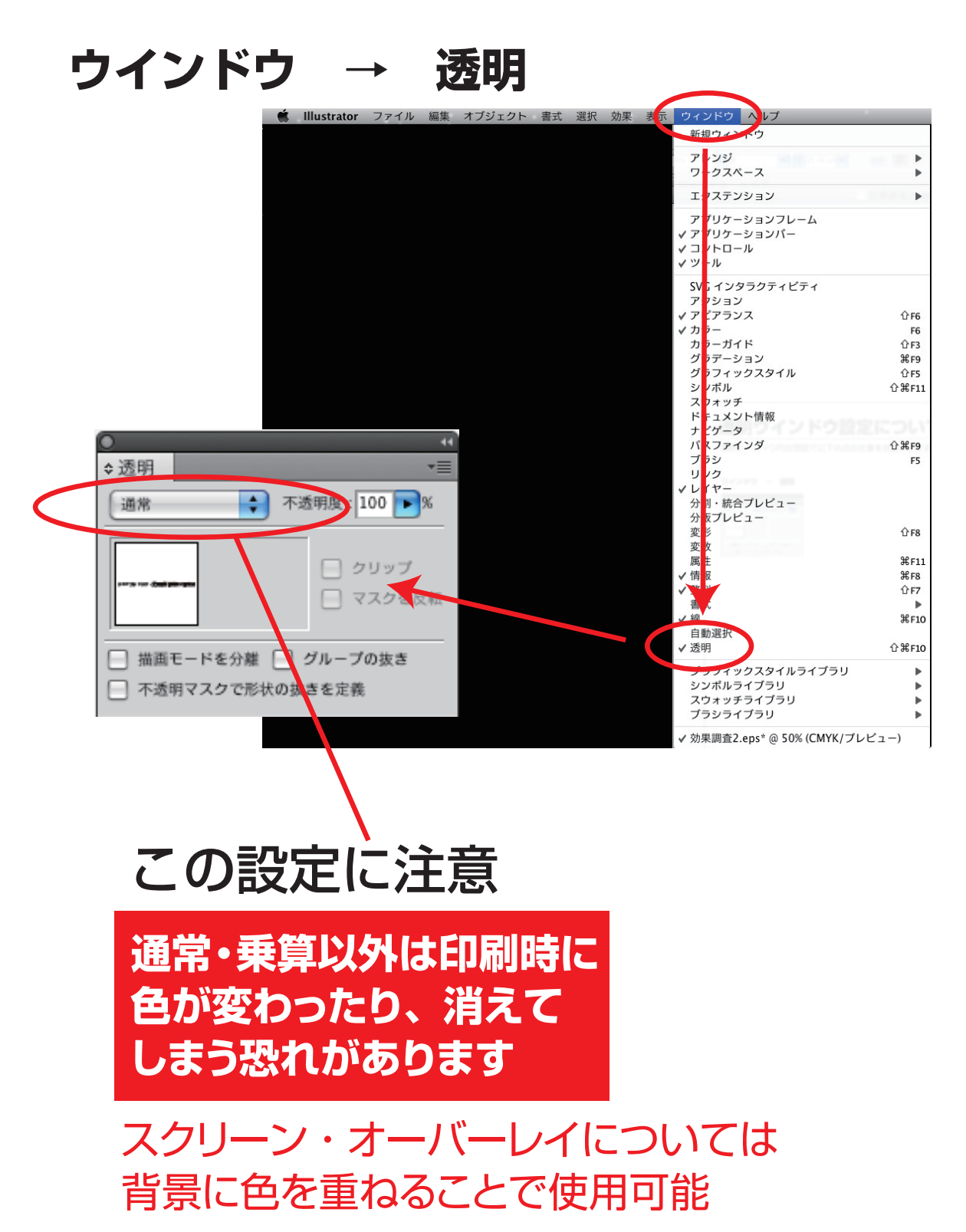

**ドロップシャドウ・光彩機能使用時の注意点**

# **作成用台紙について**

①作成用台紙データは掲載するサイズのデータを使用してください。 ※サイズごとに作成用台紙を用意しております。 ②Illustrator のメニューにある「ウインドウ」から「レーヤー」を選択し A の作成用レイヤーを選択して作成をしてください。

③アートボード機能について

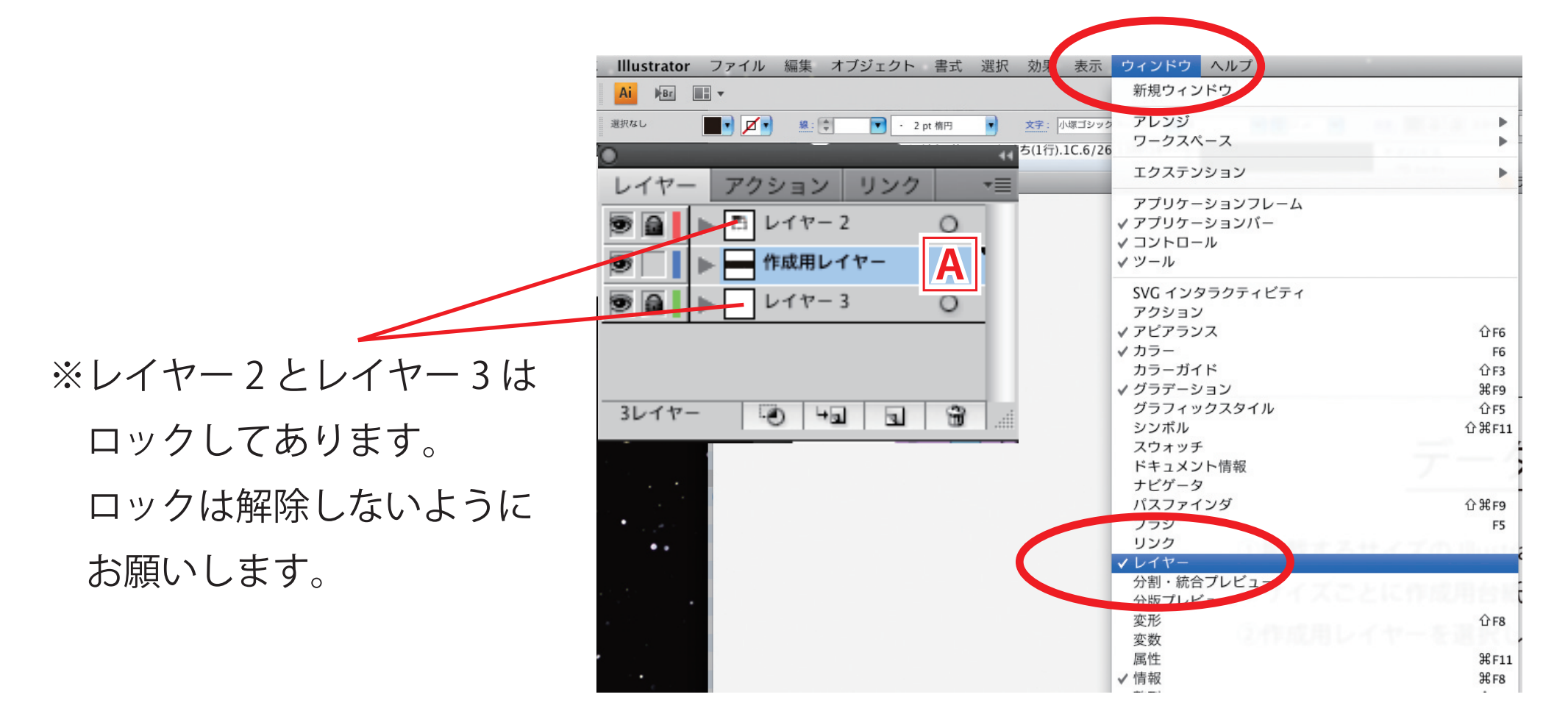

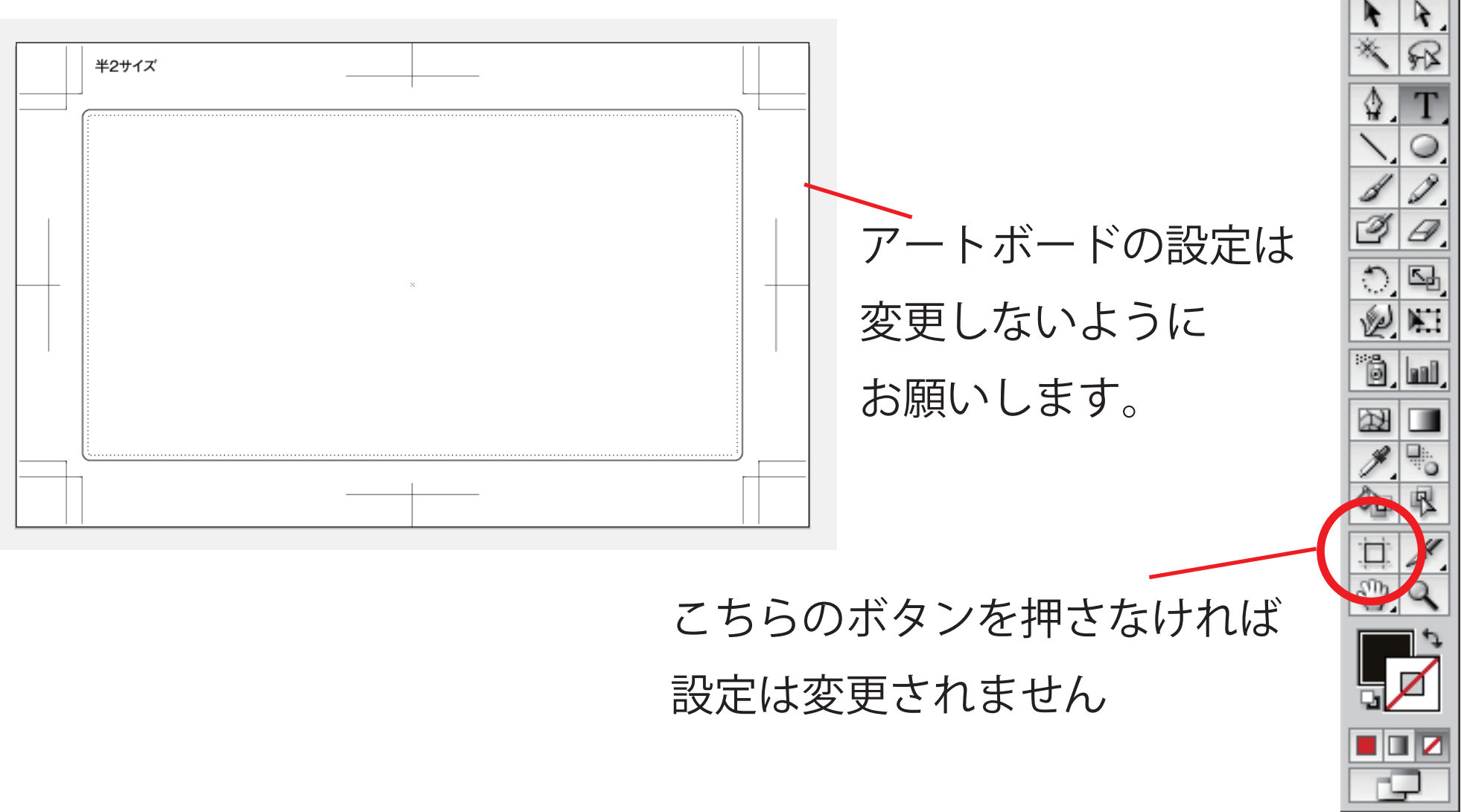